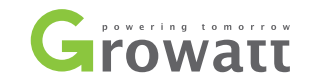

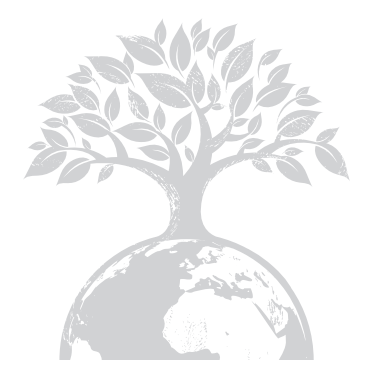

## $\odot$  $\Omega$ Growatt Growatt 7000MTL-S Growatt 8000MTL-S  $\frac{1}{2}$  or  $\frac{1}{2}$ 古瑞瓦特新能源  $\odot$ an Ci

#### 深圳古瑞瓦特新能源股份有限公司

客服热线:400-931-3122 service@ginverter.com 邮箱: 网址: www.growatt.com 深圳市宝安区石岩街道办光明路28号 光伏逆变器用户手册

GR-UM-144-B-00

## 目录

1 简介 $1.1$  前言 1.2 适用人员 1.3 标志 1.4 词汇表 安全 2 ----------------2.1 指定用途 2.2 光伏并网系统框图 2.3 安全说明 产品概述 3 -------------------3.1 外观概图 3.2 产品铭牌 3.3 尺寸规格 Ш ■ 3.4 存储环境 ■ 3.5 Growatt MTL-S系列逆变器的特点 ■ 开箱 4

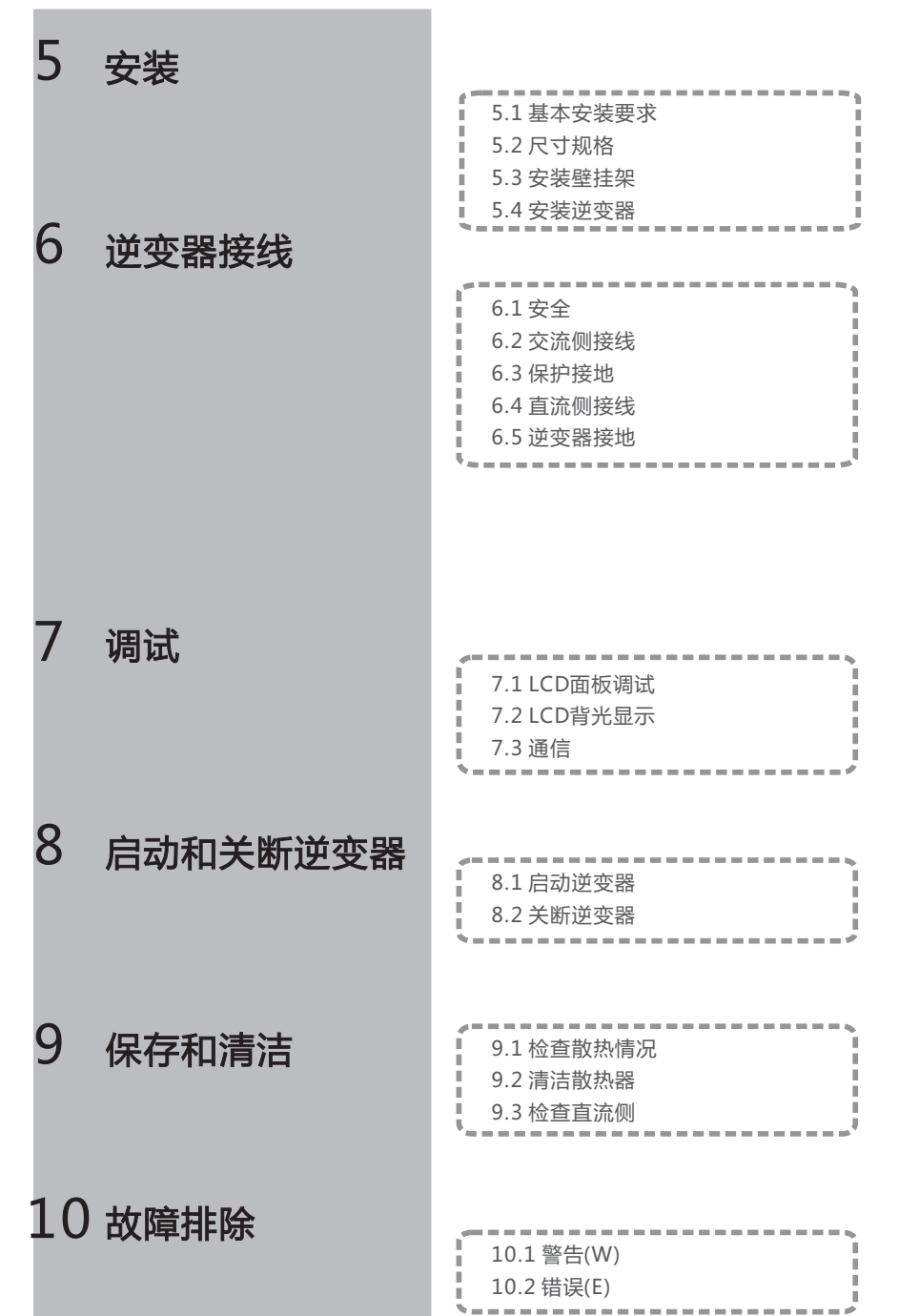

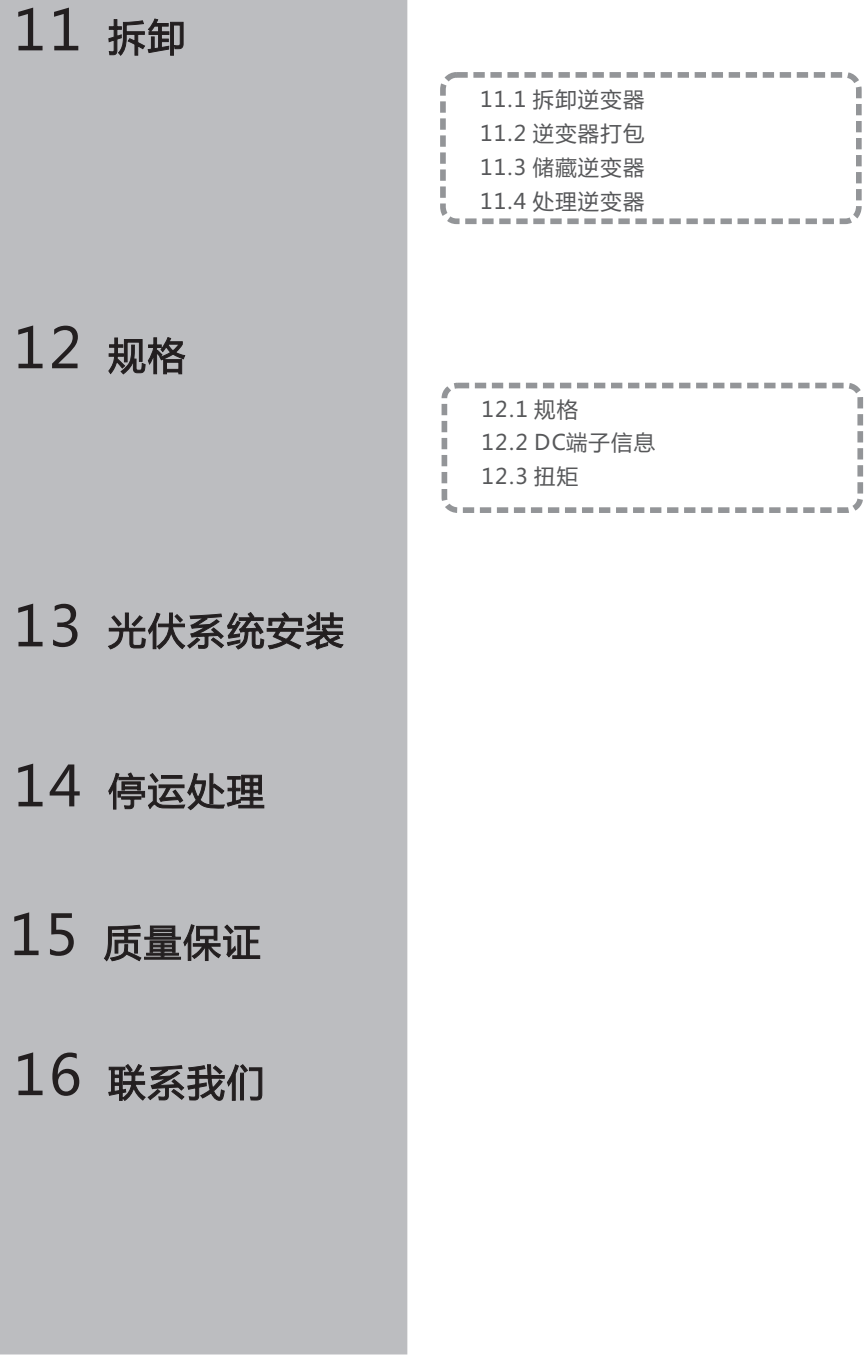

## 1.1 前言

本手册将为使用深圳古瑞瓦特新能源股份 有限公司(以下简称古瑞瓦特新能源) 古瑞瓦特新能源 方。 对本手册的任何修改,将不会通知用户。 Growatt MTL-S 系列逆变器的用尸提供详细的产品信息和安装使用说明。请在使用本 产品前仔细阅读本手册,并将本手册妥善存放在便于安装、操作、维护人员获取的地

## 1.2 适用人员

逆变器必须由获相关部门认证资格的专业电气人员安装。通过详细地阅读本手册, 安 装人员可以正确快速地安装Growatt MTL-S系列逆变器,并可以进行故障排查和通讯 系统搭建。

若在安装过程中有任何问题,安装人员可以登陆www.growatt.com 进行网站留言或 拨打我们的24小时服务热线400-931-3122。

## 1.3 标志

留意以下将会在手册中或产品包装中出现的标志

## 1.3.1 手册中的警告标志

警告标志描述的是一种设备或人员可能出现的安全隐患。不正确的操作可能会对 Growatt MTL-S系列逆变器造成某一部分或整个设备的破坏,甚至可能会操作人员造 成伤害。

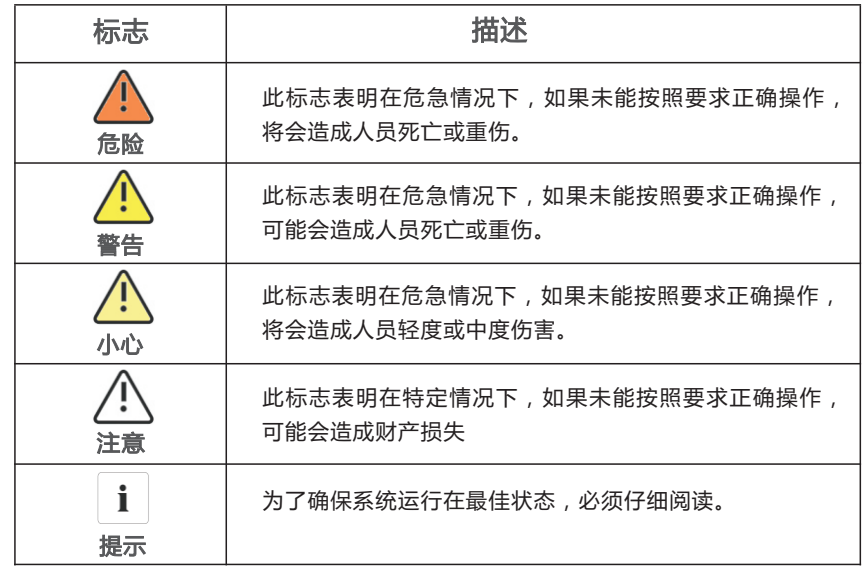

## **1.3.2 产品包装上的标志**

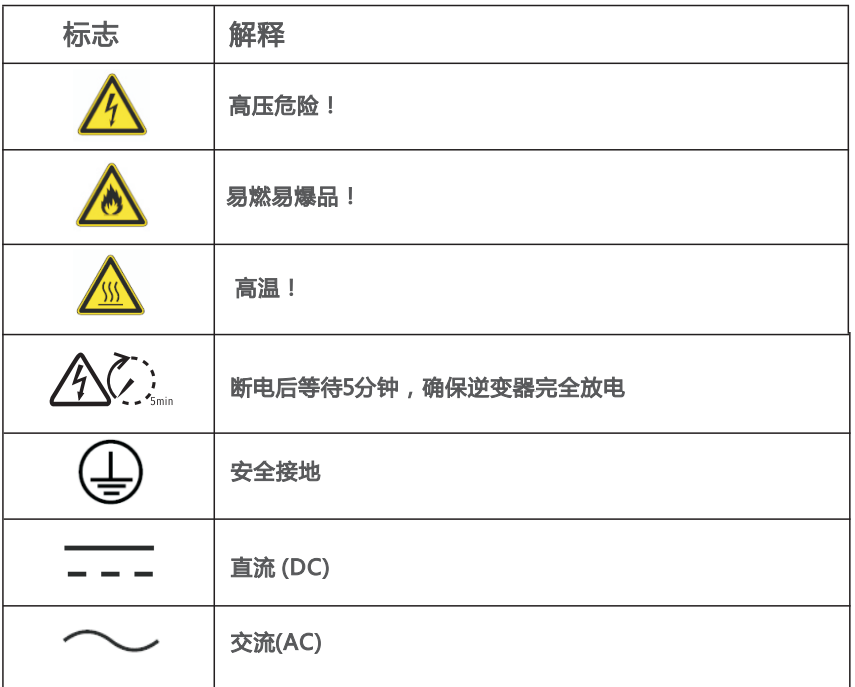

安全 2

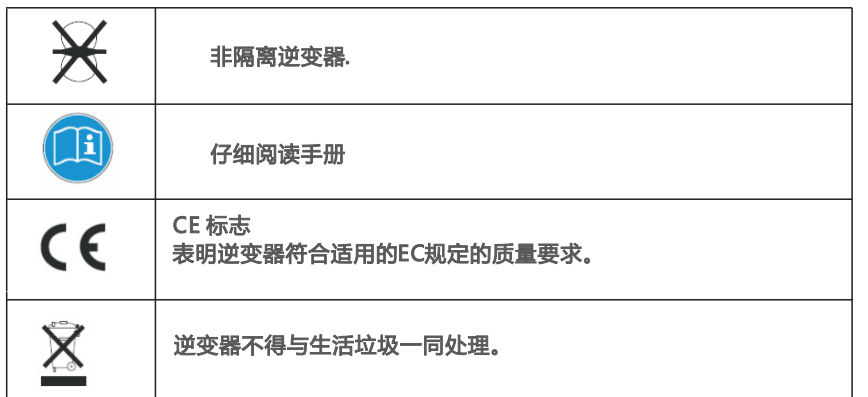

## 1.4 词汇表

AC 交流电"Alternating Current"的缩写

#### DC

直流电 "Direct Current" 的缩写

#### 能量

能量的基本单位是Wh(瓦时)、KWh(千瓦时)或MWh(兆瓦时)。能量表示功率随时 间的积累。举个例子, 如果逆变器在恒功率4600W运行半小时, 然后在恒功率 2300W再运行半小时,那么您的逆变器在一个小时内已经向配电网供给了3450Wh的 能量。

#### 功率

功率的基本单位是W(瓦特)、KWh(千瓦)或MWh(兆瓦)。功率是一个瞬时值。逆 变器可以显示此刻向配电网供给的功率。

#### 功率比

功率比是指逆变器可以向配电网提供的当前的功率和最大功率的比值。

#### 功率因数

功率因数是指有功功率和视在功率的比值。当电流电压相位相同时,功率因数为1。

#### PV

"photovoltaic(光生伏特)"缩写。

#### 无线通信

外部无线通信技术是一种可以让逆变器和其他通信产品交换信息的微波技术。外部无 线通信减少了线材的使用,是一种比较理想的选择。

## 2.1 指定用途

该装置将光伏组件产生的直流电转变成交流电并以单相系统形式向电网馈送电力。 Growatt MTL-S系列逆变器的设计符合必要的安规要求。但是,不恰当的使用该系列 逆变器仍会对操作人员或第三方造成致命危害,或造成该装置和其他财产的损坏。

## 2.2 光伏并网系统框图

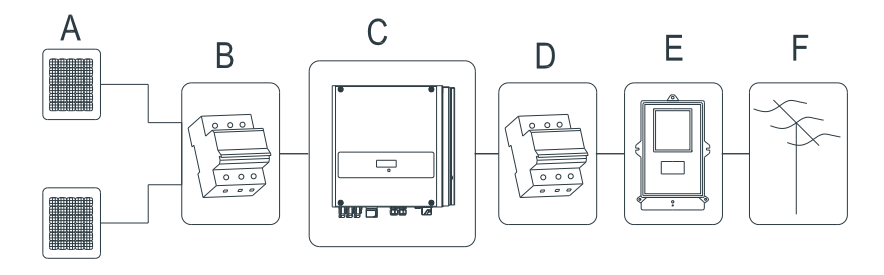

图 2.1

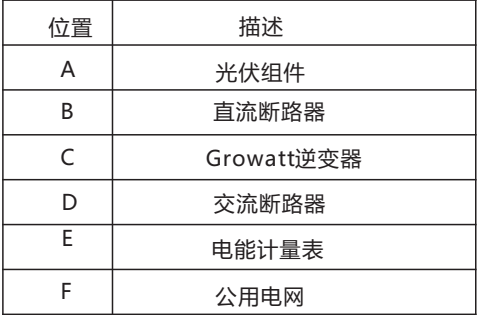

如上图所示,一个完整的光伏并网系统包括光伏组件,光伏逆变器,公共电网以及 其他组成部分。在光伏系统中,光伏逆变器是关键的组成部分。

## 2.3 安全说明

Growatt MTL-S系列逆变器的设计和测试符合国际安全法规要求,但是在安装或是运行 逆变器时仍然要注意安全。仔细阅读用户手册的安装说明、警告和注意事项。如果有 任何疑问,欢迎拨打古瑞瓦特新能源客服热线:400-931-3122。

# 3 产品概述

3.1 外观概图:

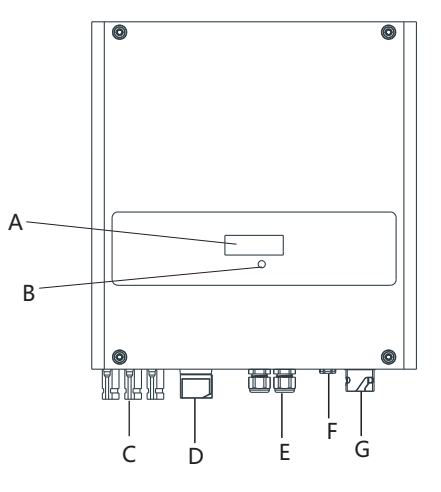

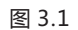

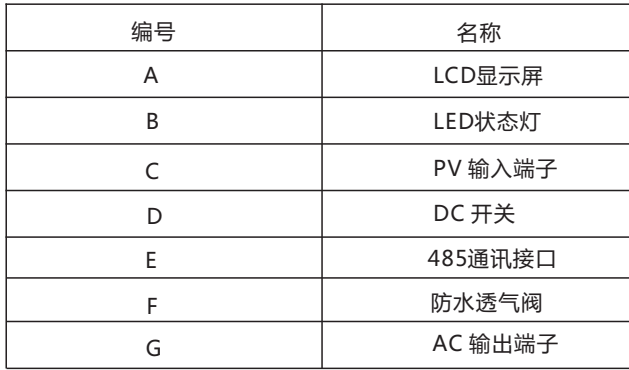

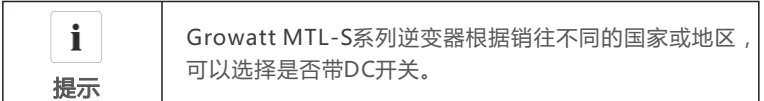

### 逆变器上的标识

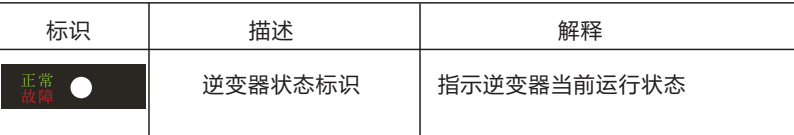

## 3.2 产品铭牌

可以通过机器左侧的铭牌识别逆变器,铭牌上上有产品类型、设备具体特征、相关 认证等信息。

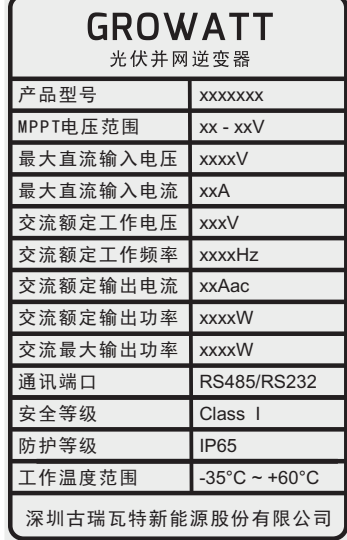

#### 更多铭牌信息详见下表:

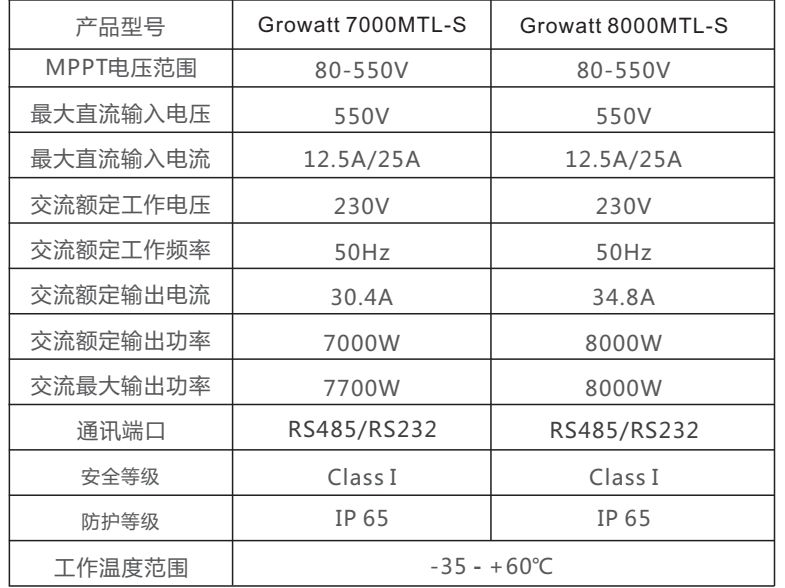

开箱 4

## 3.3 尺寸规格

## 尺寸及重量

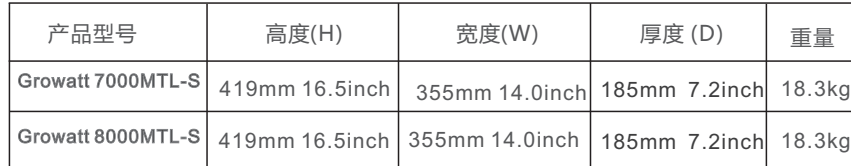

## 3.4 存储环境

逆变器最好放在原始包装里面并放在通风干燥的地方。 储存温度范围为-35℃ - +60℃,储存湿度范围0 - 100%。

## 3.5 Growatt MTL-S系列逆变器的特点

- ◆ 最大效率达98.4%
- ◆ 宽输入电压范围:80V-550V
- ◆ 可发无功功率
- ◆ 自带DC开关
- ◆ 双路MPP控制
- ◆ DSP控制
- ◆ 声控
- ◆ 多种通信方式
- ◆ 安装便易

## 4.1 开箱检验

在打开逆变器包装之前,请检查外包装是否损坏。打开包装后,请检查逆变器外观 是否损坏或者缺少配件。如果出现损坏或者缺少配件情况,请联系经销商。

Growatt MTL-S系列光伏并网逆变器有两种壁挂方式, 配件如下:

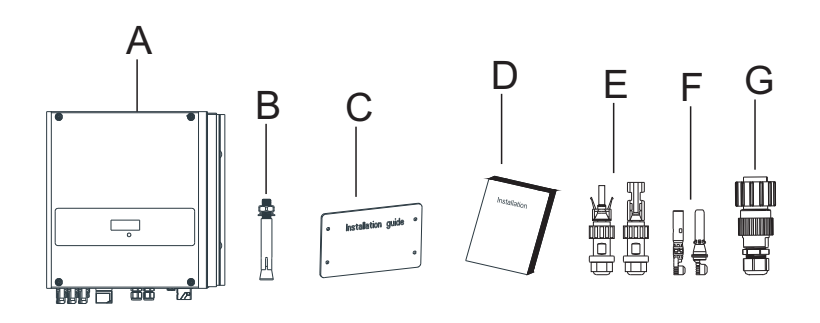

图 4.1

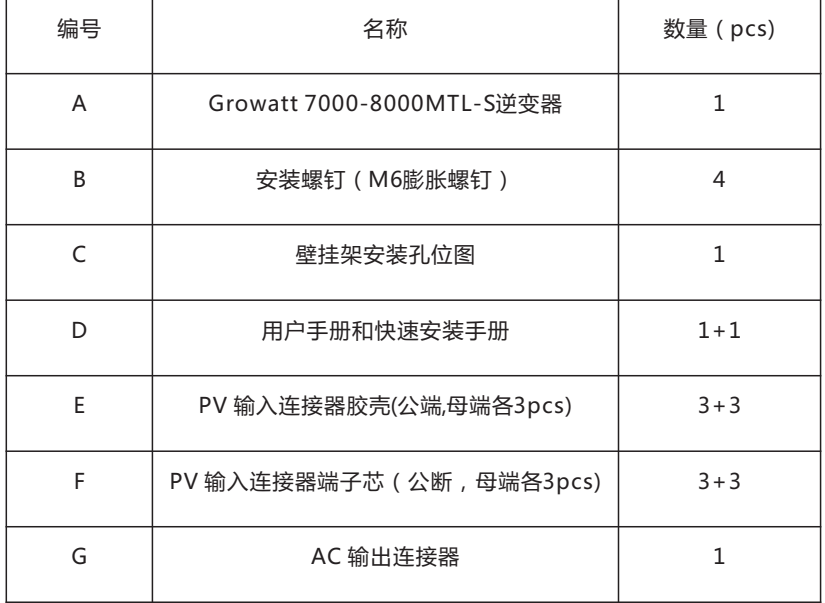

5 安装

## 5.1 基本安装要求

 安装逆变器的墙体必须要坚固,并且能够长时间承受逆变器的重量。(逆变器的重 量请参考章节12的规格书)。

- 安装地点必须符合逆变器的尺寸。
- 不要把逆变器安装在易燃或者不耐热材料建成的建筑物上。
- 请将逆变器安装在眼睛可平视方位,以便于检查LCD显示屏及维护工作。
- 机器的防护等级是IP65 的,在室内室外都可以安装。
- <sub>.</sub><br>不建议把逆变器直接暴露在强烈阳光下,防止过热而降低输出功率。
- 安装环境的湿度应当在0 **-** 100% 之间。
- 逆变器周围的环境温度应当在-35℃ **-** 60 ℃ 之间。
- 逆变器可以安装在垂直或向后倾斜的平面上,请参考下图:

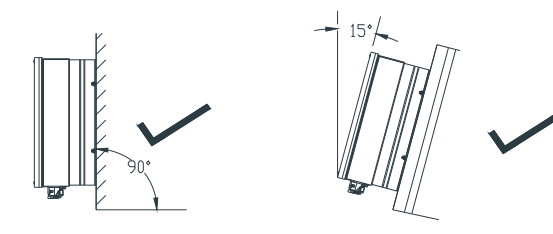

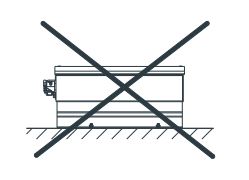

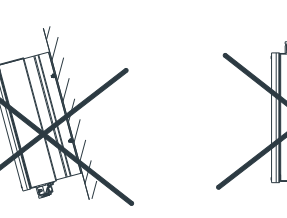

图 5.1

为了保证机器能正常运行和人员操作方便,请注意给逆变器提供足够的空隙。 请参考下图:

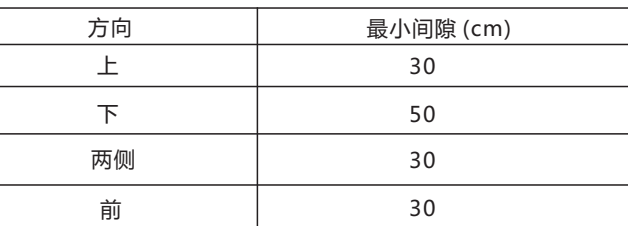

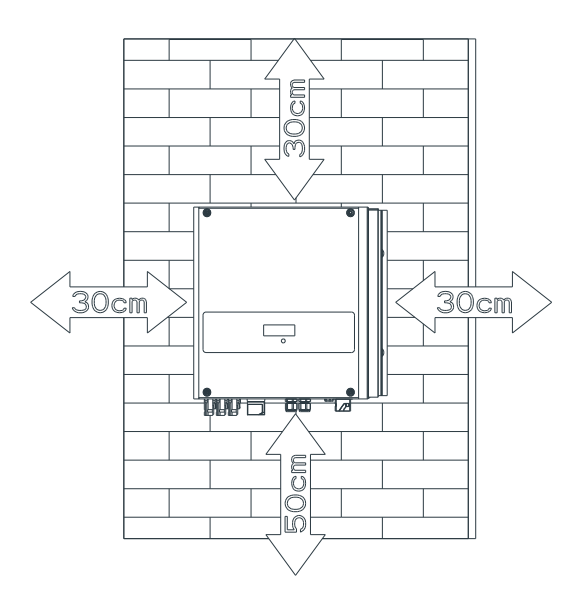

图 5.2 一台逆变器时安装尺寸

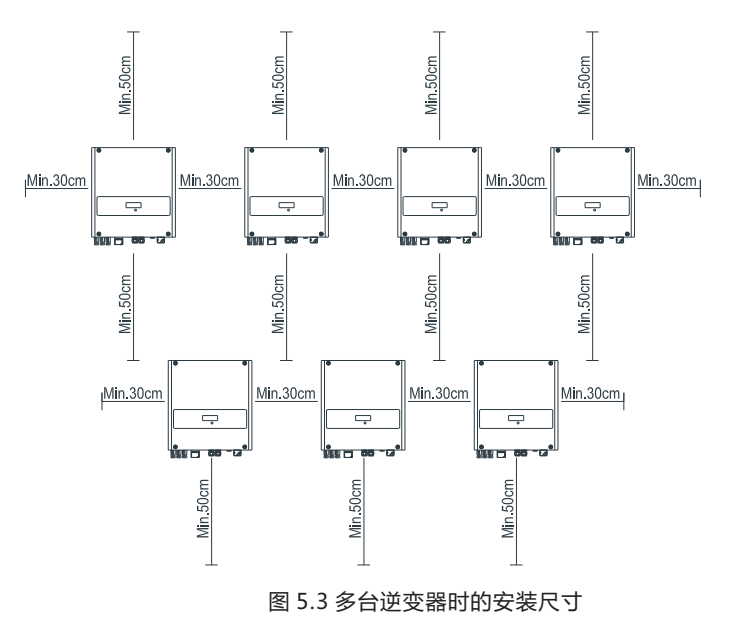

- ▶ 不要把逆变器安装在电视机天线, 其他天线或者天线电缆旁边。
- 不要把逆变器安装在儿童能接触到的地方。
- 虽然逆变器为IP65等级,但避免逆变器受到雨淋与积雪,可以延长使用寿命。如 下图安装环境可做参考。

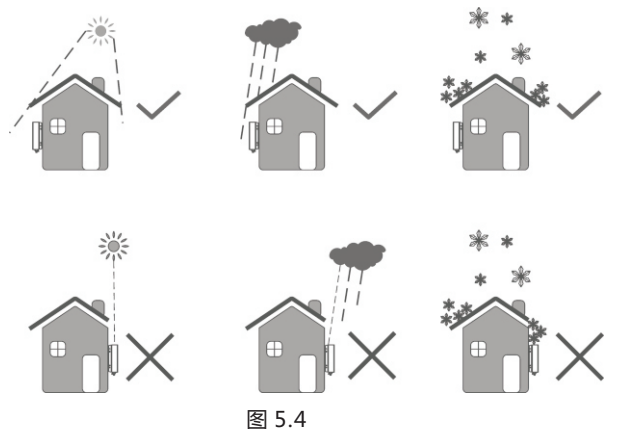

▶ 确保把逆变器安装在一个合适的地方, 禁止安装于封闭的箱体内。

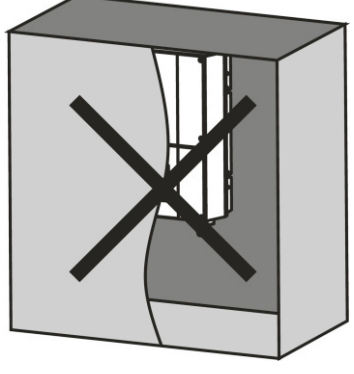

图 5.5

## 5.3 安装壁挂架

#### 5.3.1 安装壁挂架

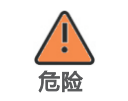

注意

 $\sqrt{1}$ 

为了防止触电或其他方面的伤害的发生,请务必在墙壁上开孔 前,检查墙壁中是否埋藏有电力或者其他管道。

Growatt MTL-S系列逆变器有两种壁挂方式,请选择对应的壁挂 安装说明。

壁挂方式:

1.对照Paperboard上的螺丝孔位,在墙上打四个孔。

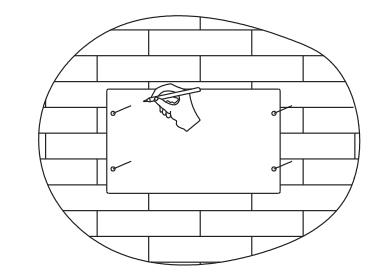

图 5.6

2.把爆炸螺钉打进Φ8的孔中,拧紧螺母固定住螺钉。

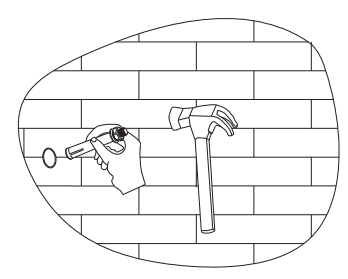

图 5.7

5.4 安装逆变器

**注意**: 安装逆变器之前,必须先确定壁挂架牢牢地固定在墙上。

壁挂方式:

将逆变器挂在爆炸螺钉上,用扳手将 4 个螺母拧紧,确保逆变器可靠的安装在墙上。

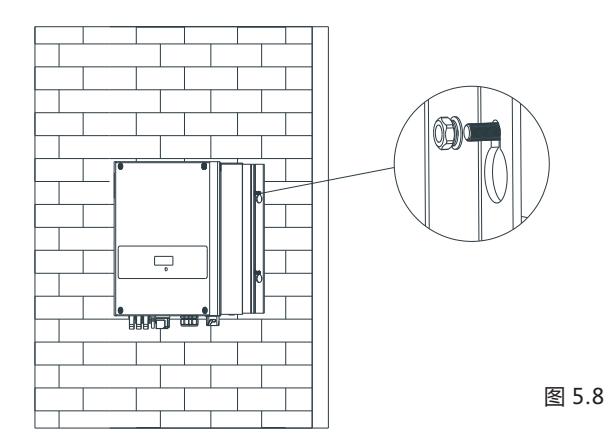

6 逆变器接线

## 6.1 安全

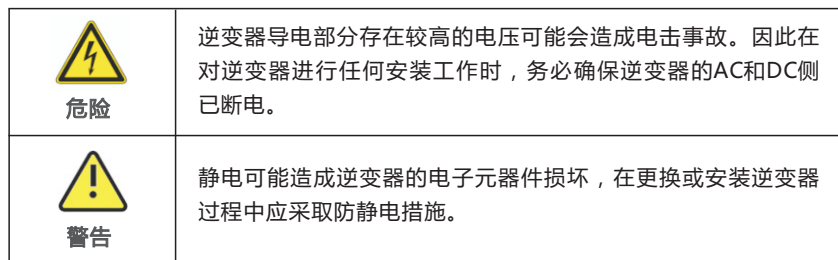

## **6.2 交流侧接线**

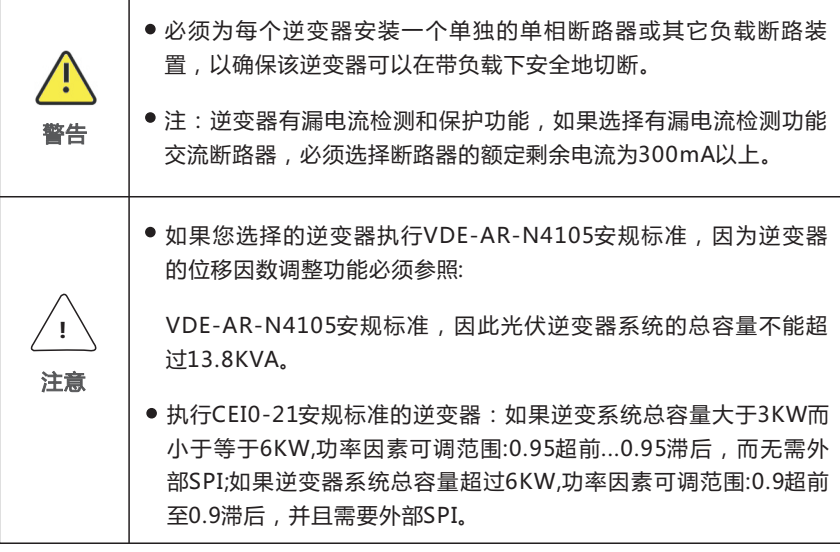

#### 交流断路器的选择可参照下表 :

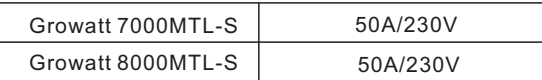

#### 建议使用以下的电气连接方式:

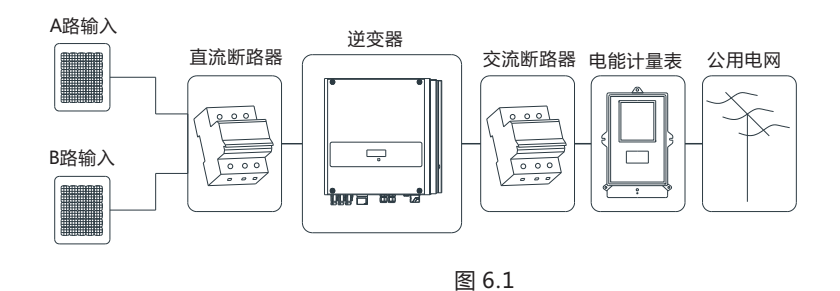

#### AC 连接器安装:

#### 1. AC连接器通过三根导线连接到电网(L线, N线 和 PE线).

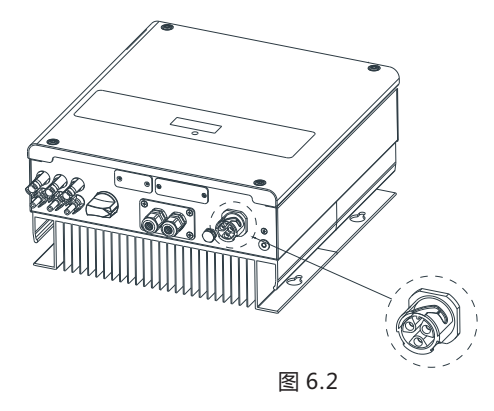

#### 2. 从附件包中取出AC连接器的各个部分

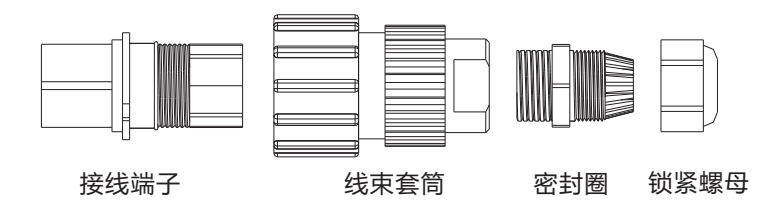

3. 将剥离L, N, PE导线端子插进指定的孔中, 并用螺丝刀拧紧各个端子

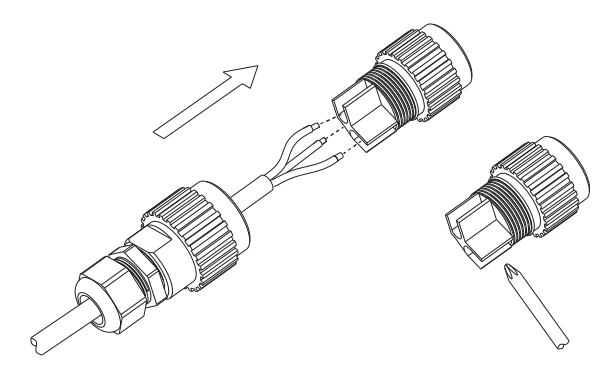

图 6.4 AC连接器接线

4. 将线束套筒连接接线端子, 听到两声咔嗒声, 然后拧紧锁紧螺母。

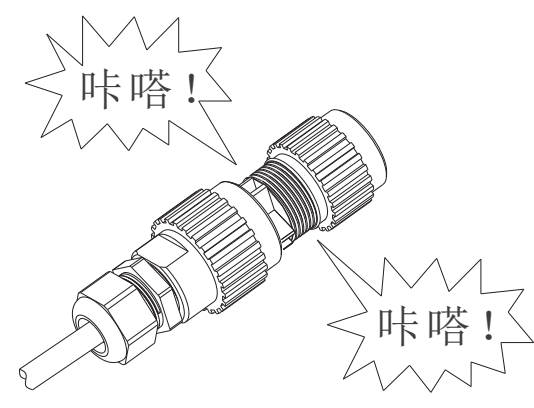

图 6.5 锁紧AC连接器

5. 最后, 将AC连接器连接逆变器上的AC端子。注意端子极性, 避免接错。

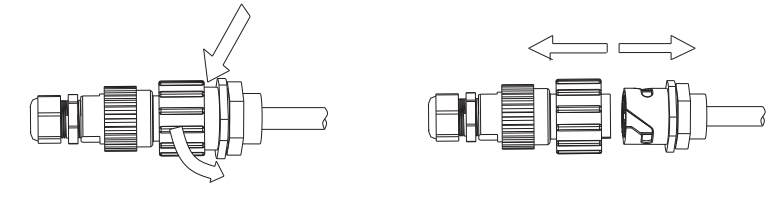

拧紧AC连接器 インドランド 松开AC连接器

建议最大导线长度:

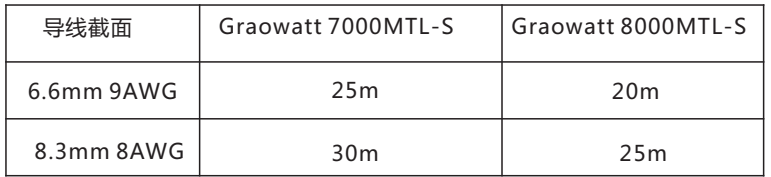

## 6.3 保护接地

如果有安装需要,接地端子可用于连接第二级保护接地端子或作为等电位连接,如 下图所示:

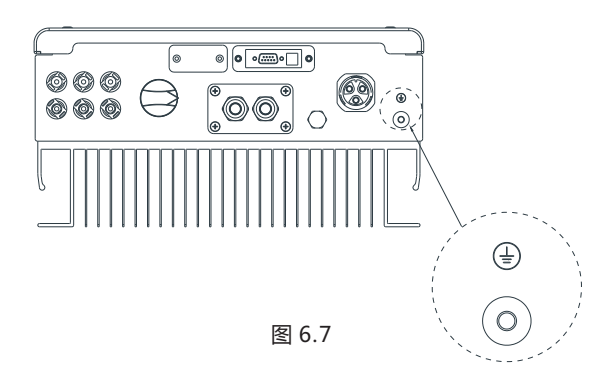

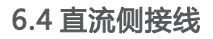

6.4 .1 直流侧输入要求

Growatt MTL-S系列逆变器有两路独立的MPP输入:A路输入和B路输入。

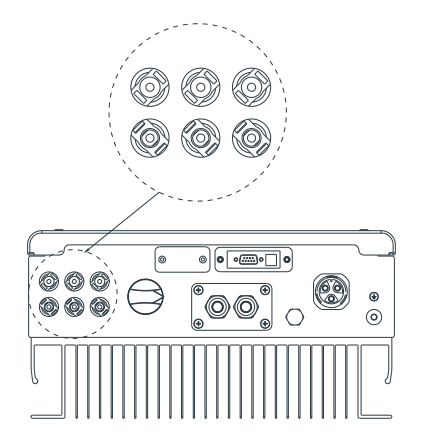

### 直流侧连接图如下所示,请注意,DC端子是一对(公头和母头)。光伏阵列和逆 变器的DC端子是H4连接器。

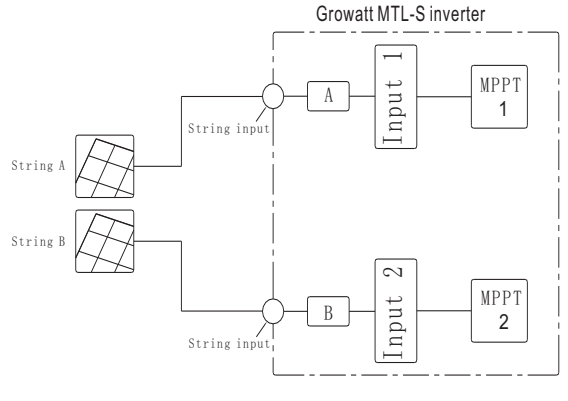

图 6.9

光伏组件的选择应注意以下几点:

- 每路光伏组串的光伏组件是同一规格的。
- 每路光伏组 串光伏组件是相同数量连接的

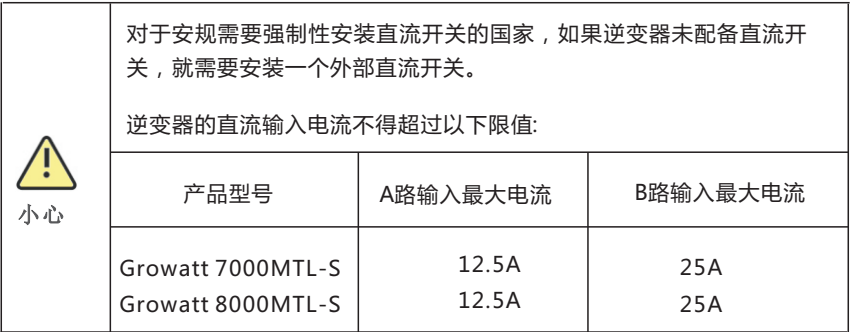

## 6.4.2 连接光伏阵列(直流输入)

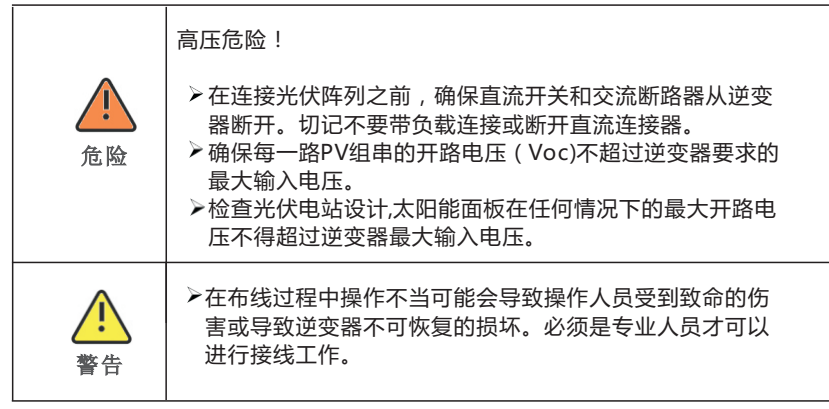

## 6.5 逆变器接地

逆变器必须经由接地端子被连接到配电网的地端(PE)  $\perp$ 。

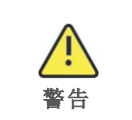

由于逆变器是非隔离变压器设计,光伏阵列的直流侧正极和直 流侧负极不允许接地。

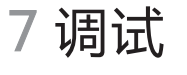

## 7.1. LCD面板调试

#### 7.1.1 LCD上电显示

1> 逆变器上电依次显示:

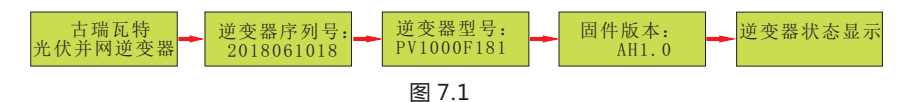

#### 2> 逆变器状态页面(主页面):显示逆变器在各个状态下的信息.

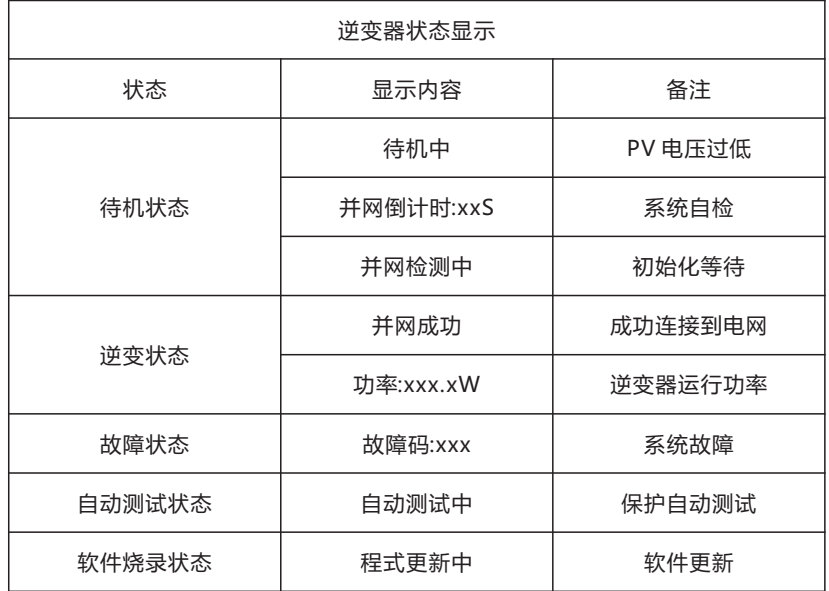

#### 7.1.2 LCD面板操作

1> 逆变器状态页面敲击一次,进入基本信息页面:以下六个子页面轮询显示,轮 询时间2S。

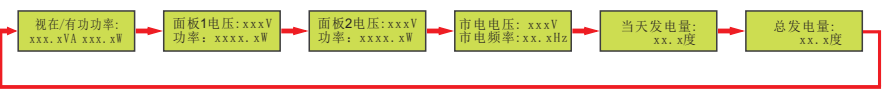

图 7.2

2> 基本信息页面敲击一次进入发电量信息索引页面。

#### ▶发电量信息索引页面敲击一次,依次显示如下:

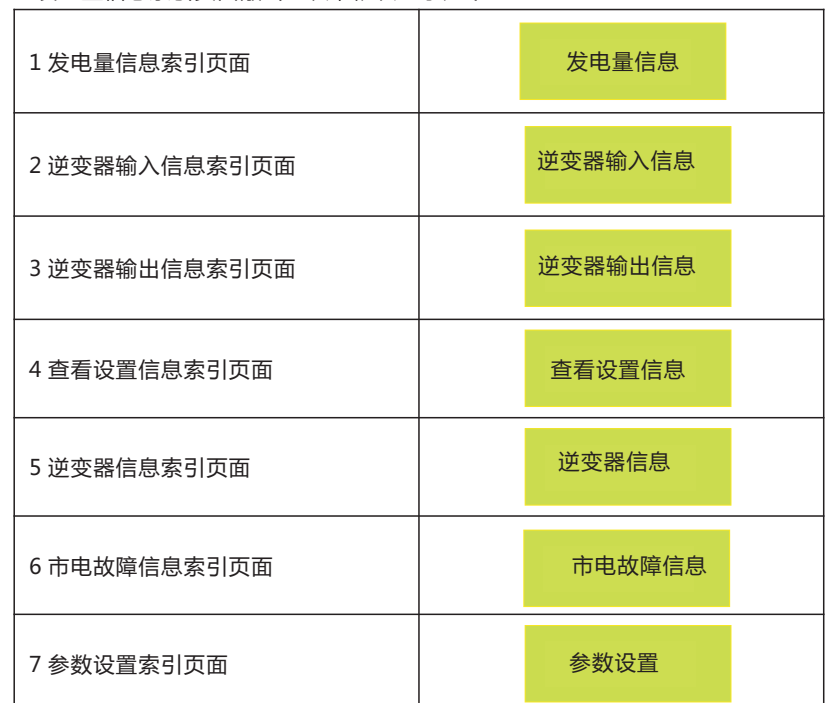

#### 3> 基本信息页面敲击一次进入发电量信息索引页面

1) 发电量信息索引页面连续敲击2次,进入对应的子页面,如下:

<sup>视</sup>逆变器信息 在\有功功率 xxxx.xVA xxxx.xW 逆变器信息 当天发电量: xx.x度 逆变器信息 总发电量: xxx.x度

图 7.3

2) 敲击一次面板,子页面轮询显示。 3) 敲击2次返回发电量信息索引页面。

#### 4> 发电量信息索引页面敲击一次进入逆变器输入信息索引页面。 1) 逆变器输入信息索引页面连续敲击2次, 进入对应的子页面, 如下:

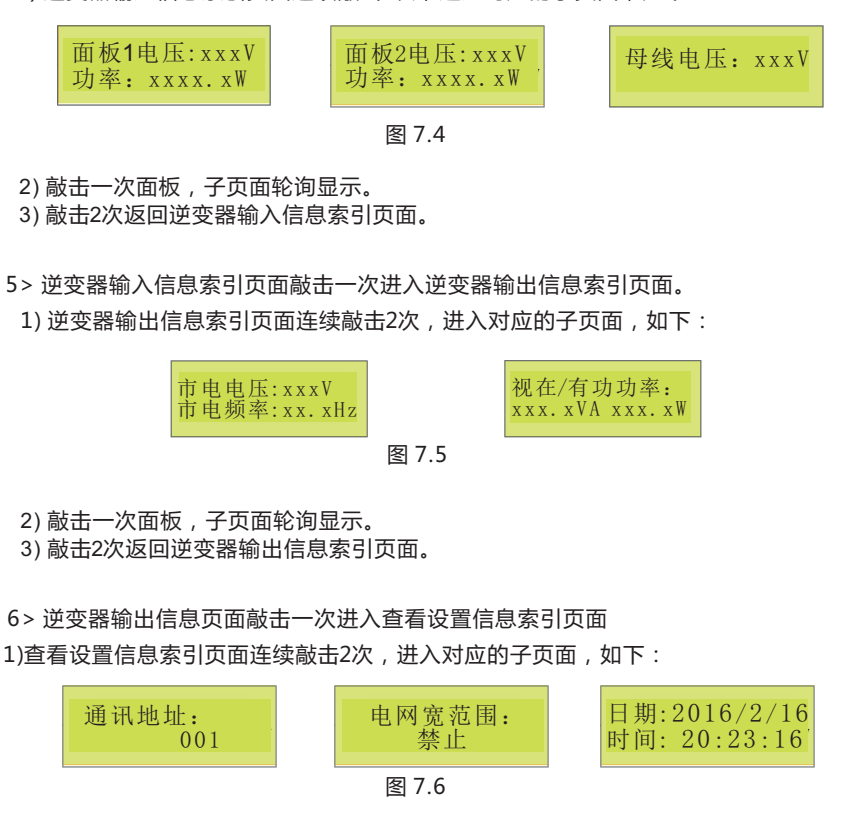

- 2) 敲击一次面板,子页面轮询显示。
- 3) 敲击2次返回查看设置信息索引页面。

#### 7> 查看信息索引页面敲击一次进入逆变器信息索引页面

1) 逆变器信息索引页面连续敲击2次,进入对应的子页面,如下:

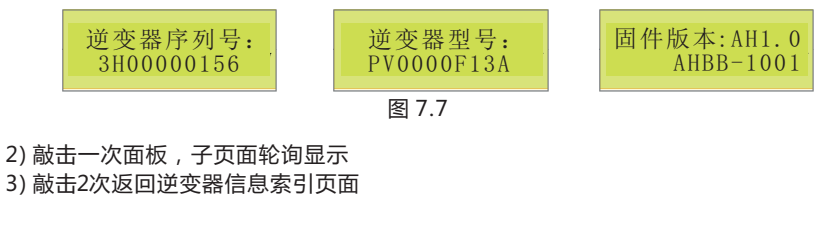

8> 逆变器信息索引页面敲击一次进入市电故障信息索引页面

1) 市电故障信息索引页面连续敲击2次, 进入对应的子页面, 子页面轮询显示, 间 隔时间为2s.如下:

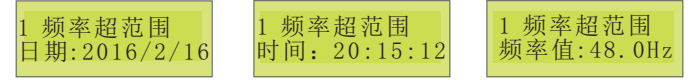

图 7.8

#### 2) 敲击1次面板,显示下一次市电异常页面

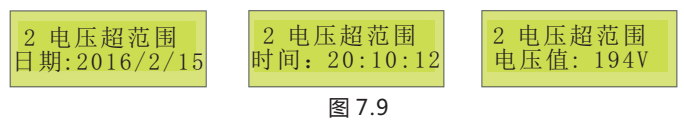

3) 敲击2次返回市电故障信息索引页面

- 9> 市电故障信息索引页面敲击一次进入参数设置索引页面
- 1) 参数设置索引页面连续敲击2次,进入输入口令子页面,如下:

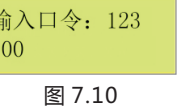

2) 输入口令子页面:

1】 敲击1次面板返回参数设置索引页面.

 2】 敲击面板2次使能输入口令,第一个数字开始闪烁,然后再敲击一次改变数值大 小,使第一个数为"1";然后连续敲击两次使第二个数字开始闪烁,这时敲击一次改变 数值大小,使第二个数为"2",相同方法使第三个数字为"3", 当 LCD页面显示如下时, 连续 敲击三次, 确认设置结果.

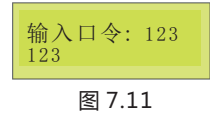

 3】 输入口令结果错误则返回"输入口令子页面". 4】 设置成功则跳转至设置"通讯地址页面"

3) 输入口令正确则跳转至"设置通讯地址页面",再次敲击则依次"设置日期/时 间"高压降载功能", "设置系统时间".

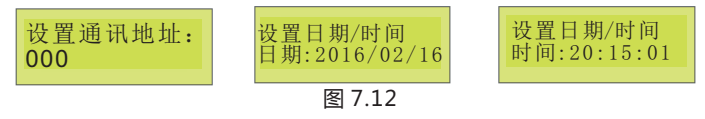

- 4) 在对应的参数设置页面敲击2次则进入设置状态 5) 设置状态
- ◆设置通讯地址(通讯地址设置范围:1~254)
- 1】双击进入设置状态,并切换设置高位/低位地址
- 2】单击设置0~9数字
- ◆ 设置日期\时间
- 1】双击使能年份设置,敲击一次改变年份数值,双击使能月份设置 2】相同方法,分别设置年/月/日/时/分/秒数字
- 6) 敲击3次则确认设置结果
- 1】设置成功,如下图片:

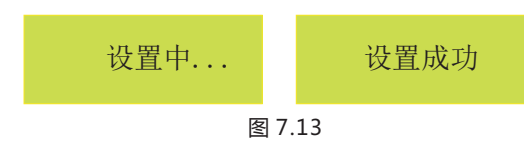

2】设置失败,如下图片:

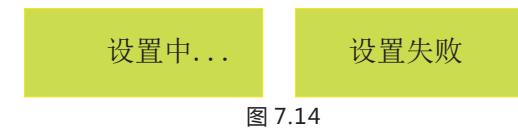

#### 7.2. LCD背光显示

注:为了减少能耗,如果没有检测到声控信号输入,LCD显示屏的背光会在180秒 自动熄灭。

#### 1> 逆变器状态发生变化,背光灯点亮15s后熄灭.

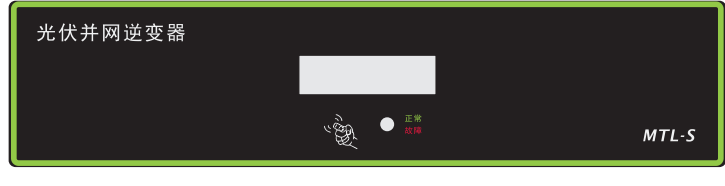

图 7.15

2> LCD熄屏状态, 第一次敲声控板只点亮背光灯, 不会发生LCD页面切 换;LCD为点亮状态,敲击声控板,LCD页面按照已定的顺序切换, 180秒后背光灯熄灭。

3 > LCD熄屏后, 返回主页面。

7.3. 通信

7.3.1 通信类型选择

#### 通信类型可选择RS232或外部无线通讯,根据选择把2针拨码开关设置成不同的 状态。 2针拨码开关位于RS232通讯端口的旁边, 如下图所示。

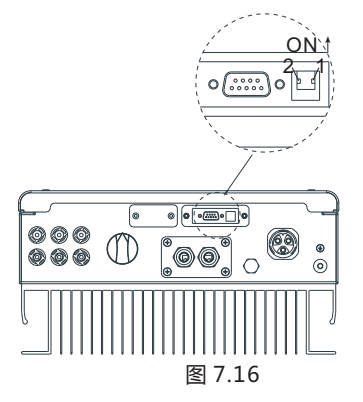

#### 当选择外部无线通信类型时,把2针拨码开关的1号针脚向上拨到ON。

![](_page_14_Figure_19.jpeg)

7.3.2. RS232(标准)

RS232用于单点通信。用一根RS232串口线连接逆变器RS232通信端口和PC机 RS232端口, 或用一个RS232-to-USB 串口转换器, 再连接到PC机, 然后通过 上位机软件Shinenet 监控逆变器。

7.3.3. RS485(标准)

RS485可用于多机通信。拧开RS485盖板,合适的通信线缆,利用附件配送的3PIN 端子与机器端对接,锁紧RS485防水接头,,然后通过上位机软件Shinenet 监控 逆变器。

#### 7.3.4. 外部WIFI(可选)

外部WIFI/GPRS(可选 ) 模块 ( 可向古瑞瓦特新能源下单订购 ) 是一种可供选择用 于监控逆变器的方案,其安装及监控方法详见WiFi模块用户手册。

# 8 启动和关断逆变器

## 8.1 启动逆变器

1. 合上逆变器交流断路器。

2. 合上DC开关, 输入PV电压高于90Vdc,逆变器将自动启动。

## 8.2 关断逆变器

![](_page_15_Picture_5.jpeg)

切记不要带负载拔掉DC端子。

关断逆变器步骤:

1. 断开交流断路器,防止逆变器再次启动。

2. 关断DC开关。

3. 检查逆变器的运行状态。

4. 等到LED、LCD显示都熄灭表明逆变器已关断。.

# 保存和清洁 9

## 9.1 检查散热情况

如果逆变器的输出功率下降跟温度过高有关,通过清洁散热器可能会改善逆变器的 散热情况。

### 9.2 清洁逆变器

如果逆变器脏了,关断交流断路器,DC开关,等到逆变器关断,可以用湿布擦拭 逆变器的机壳上盖,LCD显示屏,不要使用任何清洁剂(如溶剂或研磨剂)。

## 9.3 检查直流侧

定期检查直流侧线缆和DC开关是否受损;如果线缆和DC开关有任何损坏,请联系 专业的工作人员进行检修。

每年一次,把DC开关从"ON"的位置旋转到"OFF"连续5次。这样可以清洁旋 钮开关的触点,延长DC旋钮开关的电气寿命。

![](_page_15_Picture_20.jpeg)

![](_page_15_Figure_21.jpeg)

图 9.1

10 故障排除

光伏逆变器有时会工作不正常,我们建议用以下解决方案对常见故障进行排除。下面 的表格有助于技术人员理解问题并采取措施。

## 10.1 警告(W)

通过警告(W)可识别Growatt MTL-S系列逆变器的当前状态。警告不涉及故障。当 (W)出现在显示屏上后,它表明一个警告代码,通过逆变器有序的关闭/重新设置或 者进行自我纠正可被清除。(W)的码如下表所示:

![](_page_16_Picture_405.jpeg)

#### 注: 如果以上建议行不通, 请联系古瑞瓦特新能源

## 10.2 错误(E)

错误代码表明逆变器可能存在故障或设置不正确。只有专业的操作人员才可以试图 去更正和清除错误。一般的错误代码只要故障消失是可以清除的,但有一些像表格 下方列出的错误代码可能清除不了,可以通过联系供应商或古瑞瓦特新能源更换新 的逆变器。

![](_page_16_Picture_406.jpeg)

![](_page_17_Picture_0.jpeg)

#### 11.1 拆卸逆变器

1 按照章节8让逆变器断电。

- 2 移除所有连接逆变器的电缆。
- 3 拧下所有的电缆接头。
- 4 从壁挂架上取下逆变器。

## 11.2 逆变器打包

尽可能用原装箱装回逆变器并用包装袋绑紧,如果找不到原装箱,也可以用一个相同 规格的箱子,保证它尺寸合适并可以承受逆变器的重量。

## 11.3 储藏逆变器

逆变器最好放在原始包装里面并放在通风干燥的地方。 存储温度范围为-35℃到+60℃存储湿度范围为0-100%。 如果大量逆变器要储存最高不可以超过七层。

![](_page_17_Picture_10.jpeg)

存储时间超过一个月,逆变器出厂设置的时间有可能不正确。在逆变器 并网之前需要相关设置具体方法请参照7.1或者随机附带的"时间设置说 明"设置逆变器时间和日期。

### 11.4 逆变器的处理

![](_page_17_Picture_13.jpeg)

不可把作废的逆变器或其附件当作生活垃圾处理。 废弃的电器电子产品的 处理方法参照废弃电器电子回收处理管理条例。

![](_page_17_Picture_350.jpeg)

规格 12

![](_page_18_Picture_327.jpeg)

## 12.2 DC 端子信息

![](_page_18_Picture_328.jpeg)

## 12.3 扭矩

![](_page_18_Picture_329.jpeg)

#### 逆变器的维修可以是现场维修或把逆变器运到古瑞瓦特新能源服务中心维修,也 可以根据机器的机型和使用年限等值等量更换新机器

### 保修内容不包括故障模块回收运输费用。模块的安装或重新安装的费用也应明确 排除于与各方面相关的保修索赔产生的其他相关的后勤和处理成本。

## 13 光伏系统安装

## 停运处理 14

#### 单相系统中多台逆变器的安装

#### (A) 一台逆变器

![](_page_19_Figure_4.jpeg)

(B) 多台逆变器

![](_page_19_Figure_6.jpeg)

若逆变器今后不再运行,需要妥善处理,步骤如下: 1>断开外部交流短路器,并防止因误操作而重新连接。

2>将直流开关旋至"OFF"位置。

3>至少等待5分钟,直至内部的电容放电完成。

4>拆除交流连接线。

5>拆除直流连接线。

6>逆变器从墙上取下。

7>处理逆变器。

![](_page_19_Picture_14.jpeg)

请参考相关文件

# 16 联系我们

如果您有关于我们的产品技术问题,请联系古瑞瓦特新能源服务热线。我们需要以下信息, 以便为你提供必要的帮助:

- 逆变器类型
- 逆变器序列号
- 逆变器的错误信息代码
- 逆变器LCD显示内容
- 逆变器连接的光伏组件的类型和数量
- 逆变器的通信方式

#### 深圳古瑞瓦特新能源股份有限公司

客服热线:400-931-3122 service@ginverter.com 邮箱: 网址: www.growatt.com 深圳市宝安区石岩街道光明路28号